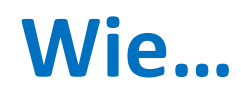

… bestellt man einen Aufsatz aus einer Zeitschrift über die Artikel- [und Zeitschriftensuche](#page-1-0) (*Katalog+*) Seite 2

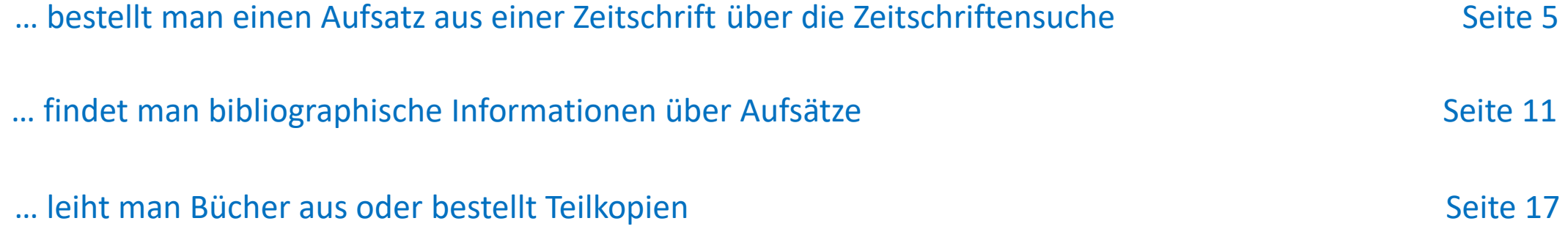

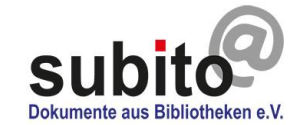

<span id="page-1-0"></span>Aufsätze aus Zeitschriften über die Artikel- und Zeitschriftensuche (*Katalog+)*

Bitte loggen [Sie sich](https://www.subito-doc.de/user/login) ein und gehen zu Suchen & Bestellen > Katalog+: Artikel- und Zeitschriftensuche.

Ihr Profil muss entsperrt sein.

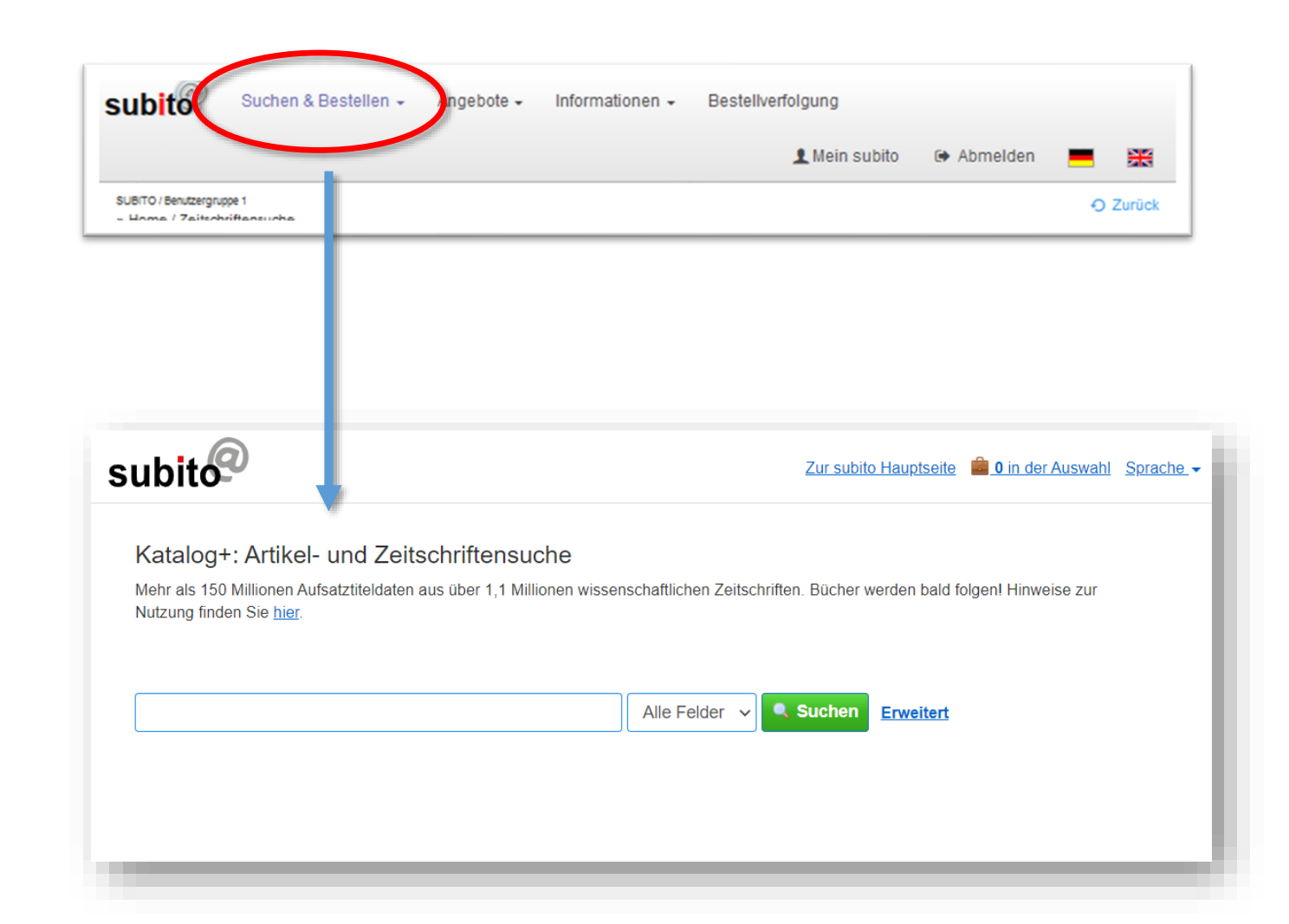

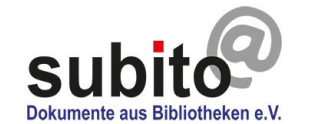

## Aufsätze aus Zeitschriften über die Artikel- und Zeitschriftensuche (*Katalog+*)

Suche Sie nach Titelteilen, Autorennamen, Zeitschriften oder auch Nummern wie ISSN, DOI oder PubmedID im [Katalog+](https://search.subito-doc.de/vufind/). Über "Bestellen bei subito" kommen Sie in die Detailansicht.

**Achtung**: Im *Katalog+* ist nicht der gesamte Bestand von subito auffindbar. Sie finden noch keine Aufsätze aus Büchern oder Buchtitel und keine Zeitschriften in der Datenbank, die über keine ISSN verfügen (hauptsächlich ältere Zeitschriften). Suchen Sie diese über die klassische subito Zeitschriftensuche. Bücher/Kopien aus Büchern können Sie über die subito-Büchersuche bestellen.

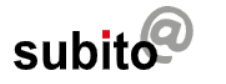

#### Katalog+: Artikel- und Zeitschriftensuche

Mehr als 150 Millionen Aufsatztiteldaten aus über 1.1 Millionen wissenschaftlichen Zeitschriften. Bücher werden bald folgen! Hinweise zur Nutzung finden Sie hier.

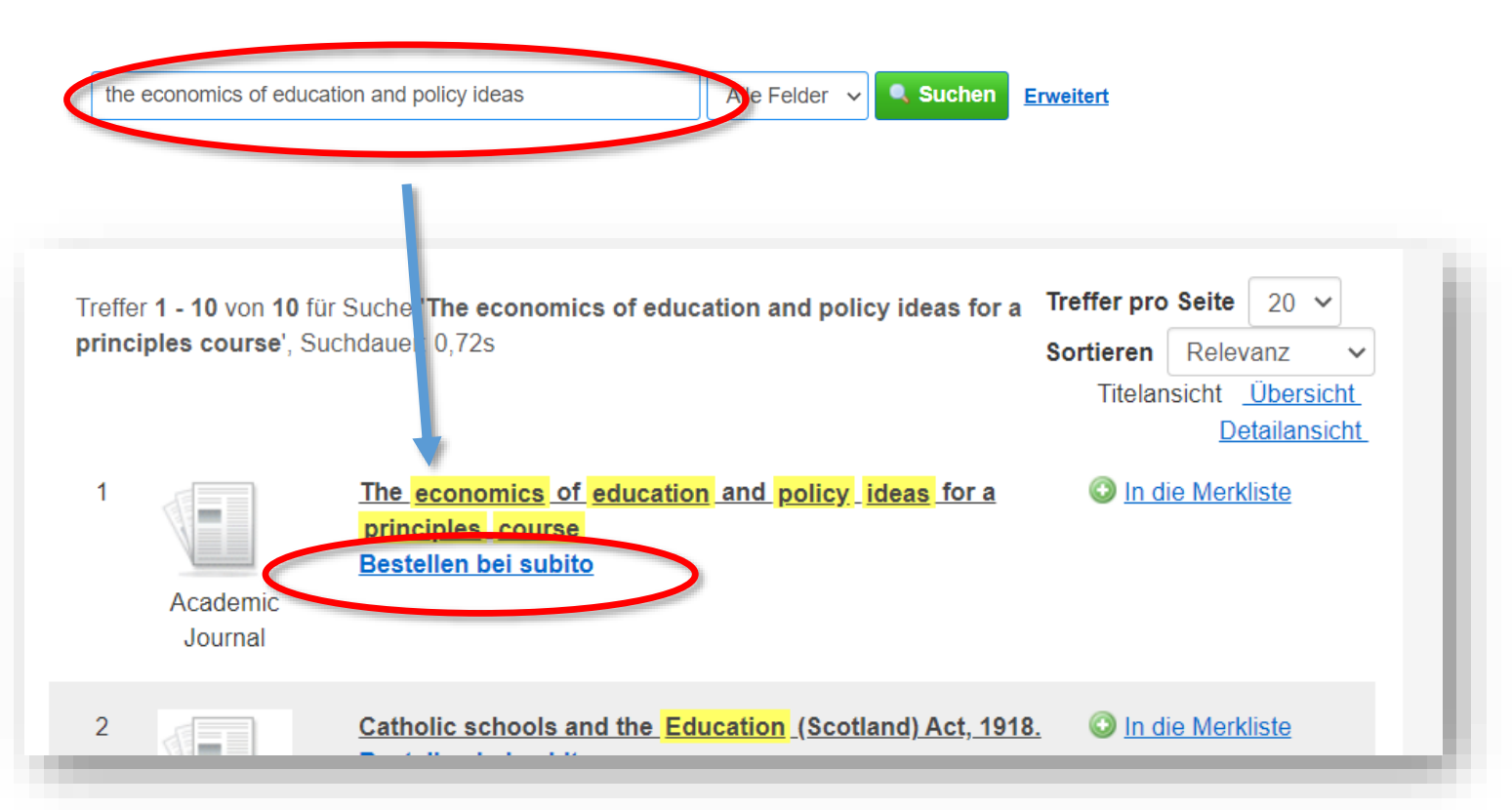

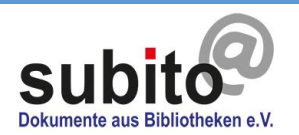

## Aufsätze aus Zeitschriften über den Katalog+

Die Aufsatzdaten sind schon automatisch in der Detailansicht eingetragen. Über "Aufsatzkopie anfordern" kommen Sie weiter zum [Bestellformular](#page-9-0) (dazu s.u., S. 10).

Weiter Tipps und Funktionen des *Katalog+*  finden Sie auf der subito Homepage unter: Information > [FAQ subito Katalog+](https://www.subito-doc.de/FAQ_Discovery)

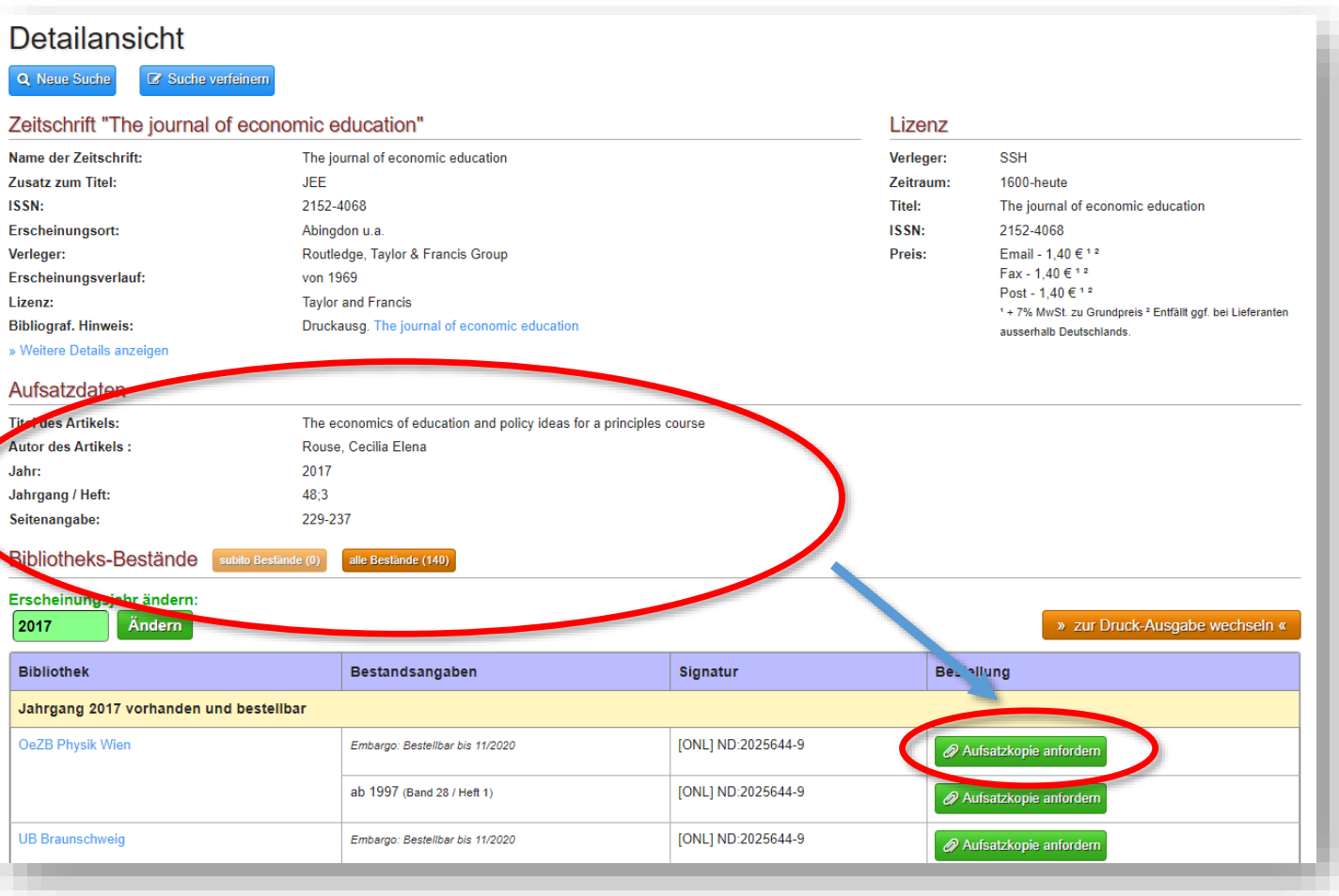

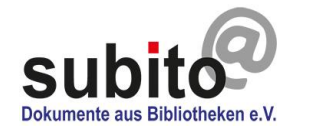

## <span id="page-4-0"></span>Aufsätze aus Zeitschriften über die Zeitschriftensuche

Bitte loggen [Sie sich](https://www.subito-doc.de/user/login) ein und gehen zu Suchen & Bestellen > Zeitschriften.

Ihr Profil muss entsperrt sein.

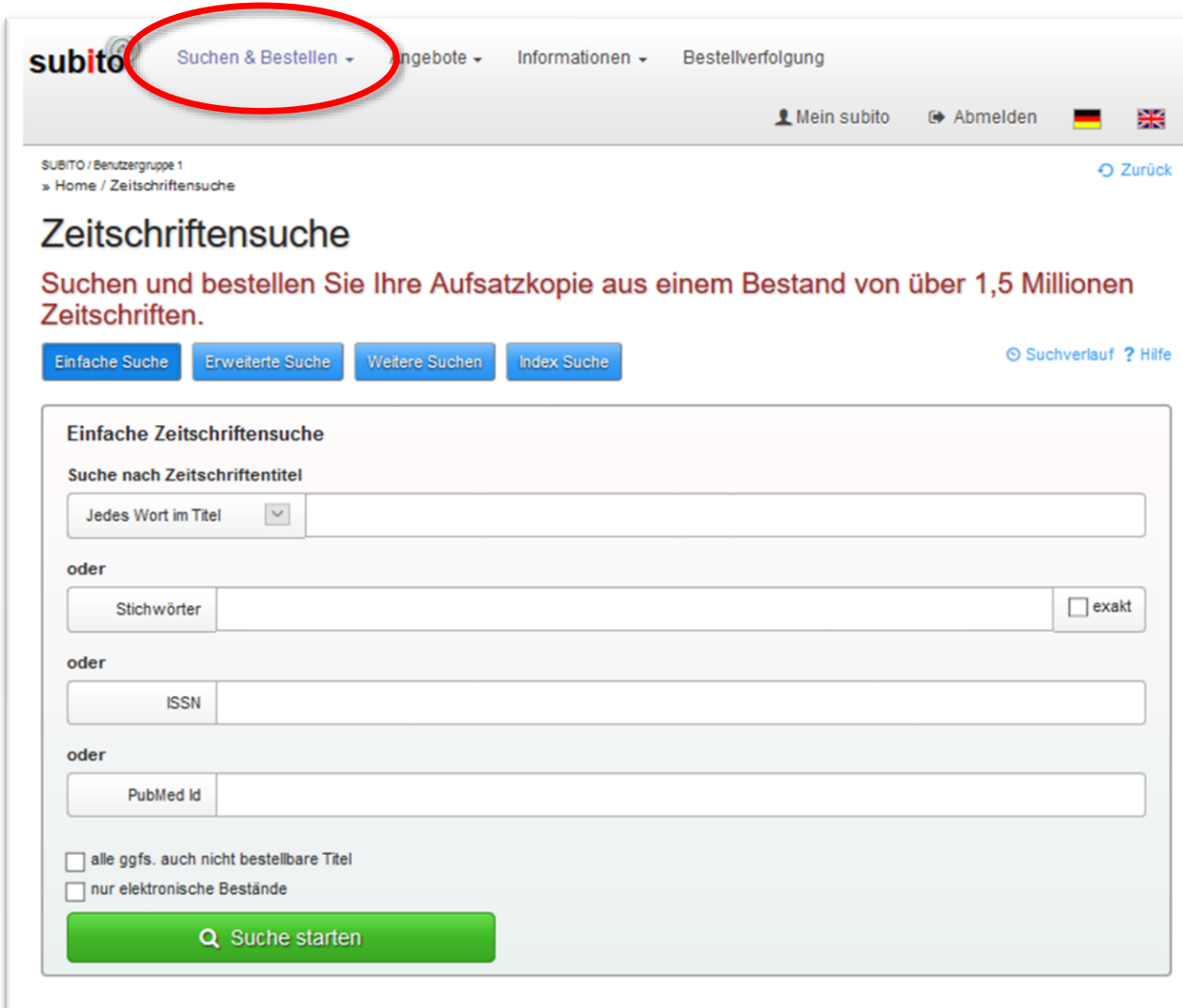

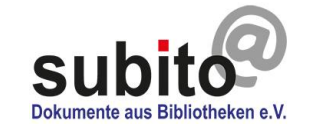

### Aufsätze aus Zeitschriften

Suche Sie nach dem Zeitschriftentitel, Stichwörtern, ISSN-Nummer oder der PubMed-ID in der [einfachen Zeitschriftensuche](https://www.subito-doc.de/search/journals).

**Tipp: Weniger ist mehr!** Suchen Sie erst nur in einem Feld mit wenigen Informationen. Erscheinen keine Treffer, prüfen Sie die Schreibweise. Versuchen Sie Varianten mit und ohne Bindestrich. Erhalten Sie zu viele Treffer, geben Sie weitere Informationen ein, um den Suchradius einzuschränken.

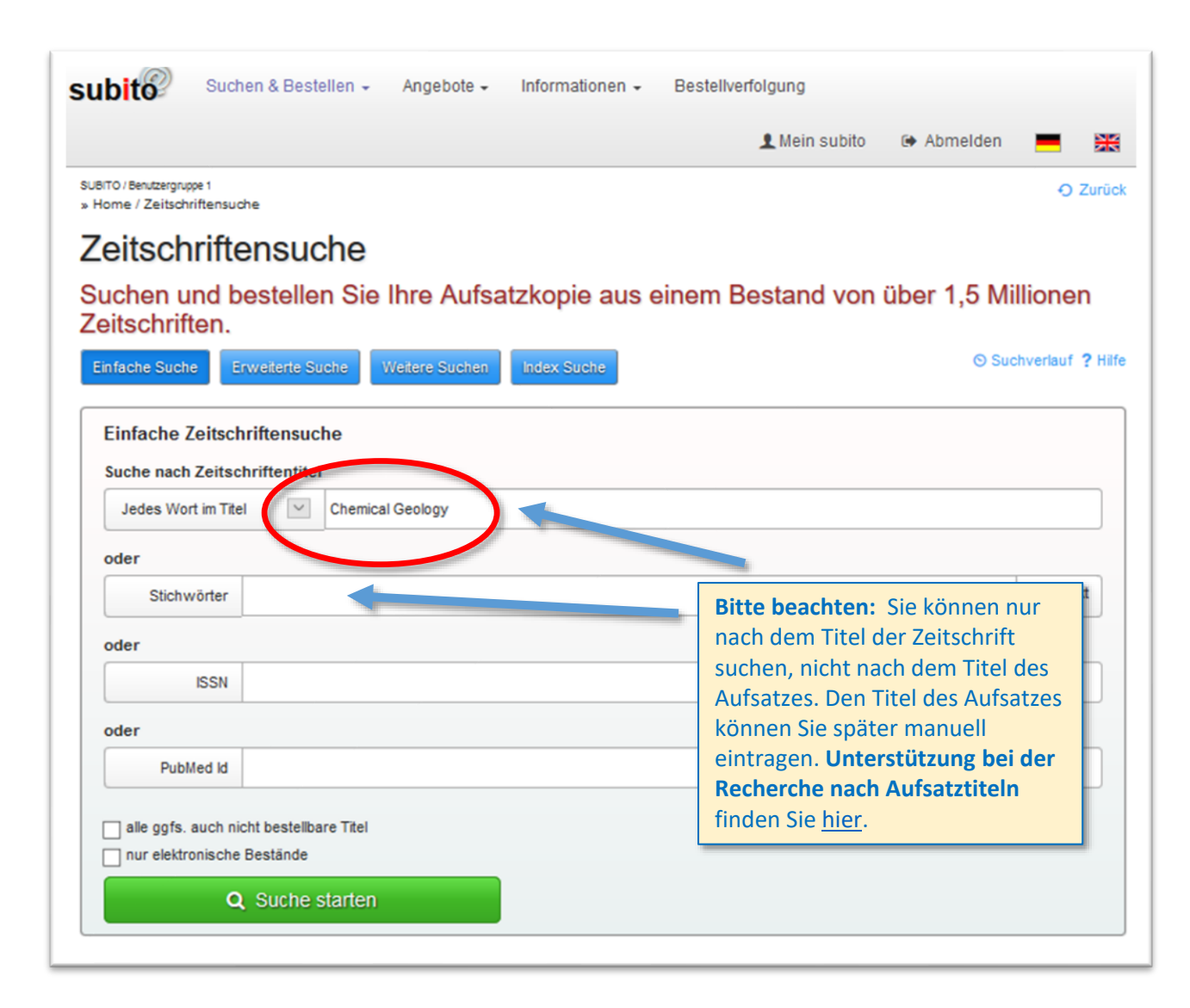

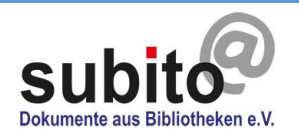

### Aufsätze aus Zeitschriften

Wählen Sie einen Treffer aus.

Die kleinen Symbole zeigen an, ob es sich um das E-Journal (Bildschirm-Icon) oder die Printausgabe (Buch-Icon) der Zeitschrift handelt.

#### 1. Chemical contributions to the geology of Canada

Erscheinungsort: Ottawa Verleger: Dawson Erscheinungsverlauf: 1881-1895 Lieferanten: 2 subito Bibl

#### **E.2. Chemical geology**

ISSN: 0009-2541 Erscheinungsort: New York, NY u.a. Verleger: Elsevier Erscheinungsverlauf: von 19

#### 国<sub>c</sub>3. Chemical geology

TSSN: 0009-2541 Licheber: affiliated with the European Association of Geochemistry Erscheinungso Lieferanten: 13 subito Bibliotheken, 1 nicht verfügbar

#### 具4. Chemical geology / Isotope geoscience section

ISSN: 0168-9622 Erscheinungsort: Amsterdam u.a. Verleger: Elsevier Erscheinungsverlauf: 1985-199.

#### 5.5. Chemical geology / Isotope geoscience section

ISSN: 0167-6695; 0168-9622 Erscheinungsort: Amsterdam u.a. Verleger: Elsevier Erscheinungsverlau Lieferanten: 8 subito Bibliotheken, 1 nicht verfügbar

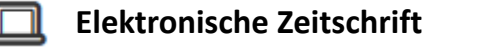

- **Print-Zeitschrift** 咀
- **Open-Access-Zeitschrift**
- **LC Zeitschrift mit direkter Verlegerlizenz**

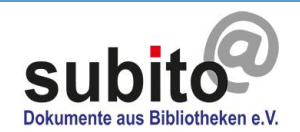

### Aufsätze aus Zeitschriften

Geben Sie das Erscheinungsjahr des gewünschten Aufsatzes ein.

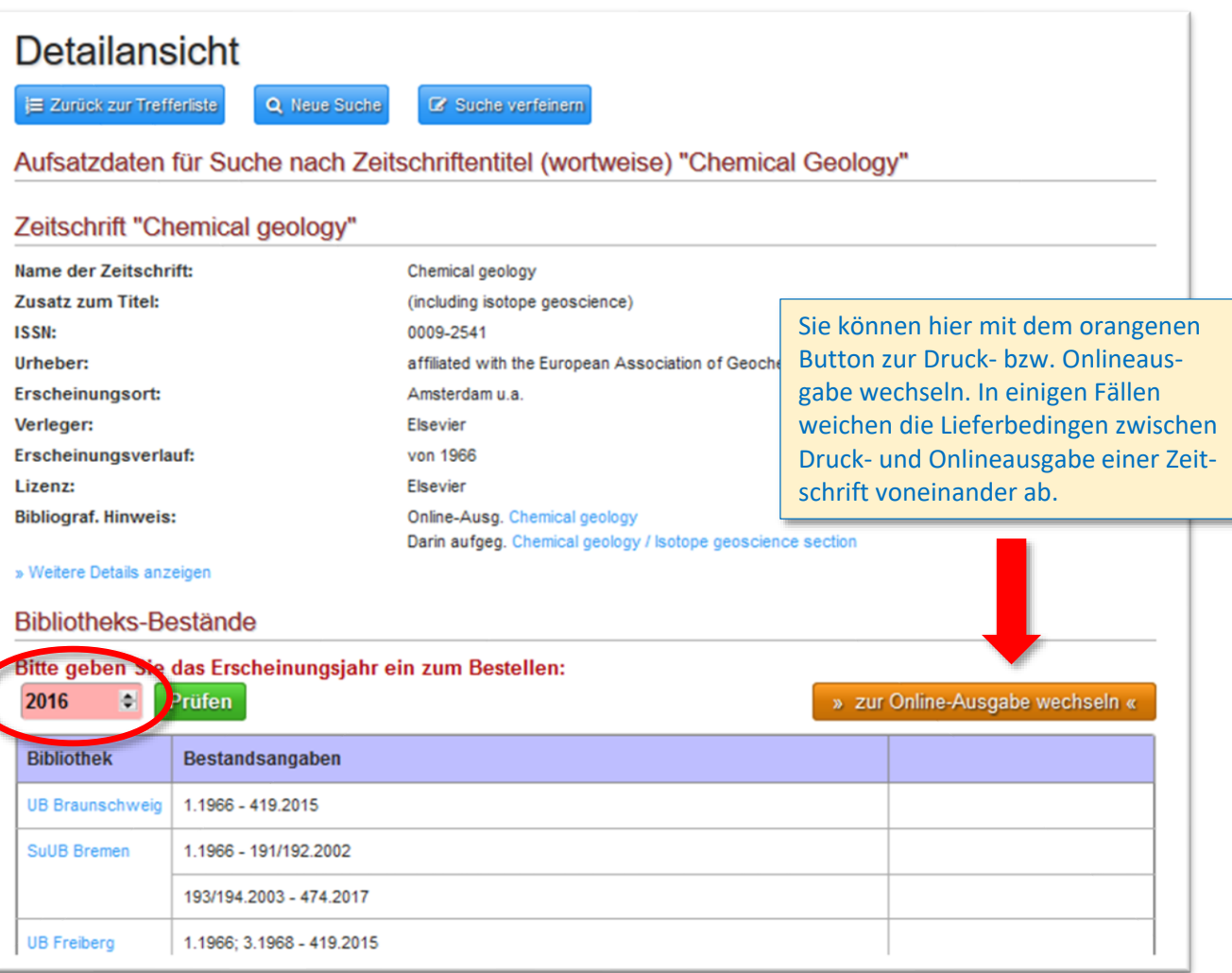

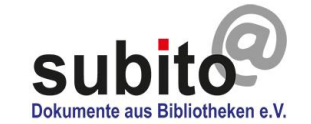

## Aufsätze aus Zeitschriften

Wählen Sie eine Bibliothek, die Ihnen den Aufsatz liefern soll, indem Sie auf > Aufsatzkopie anfordern klicken.

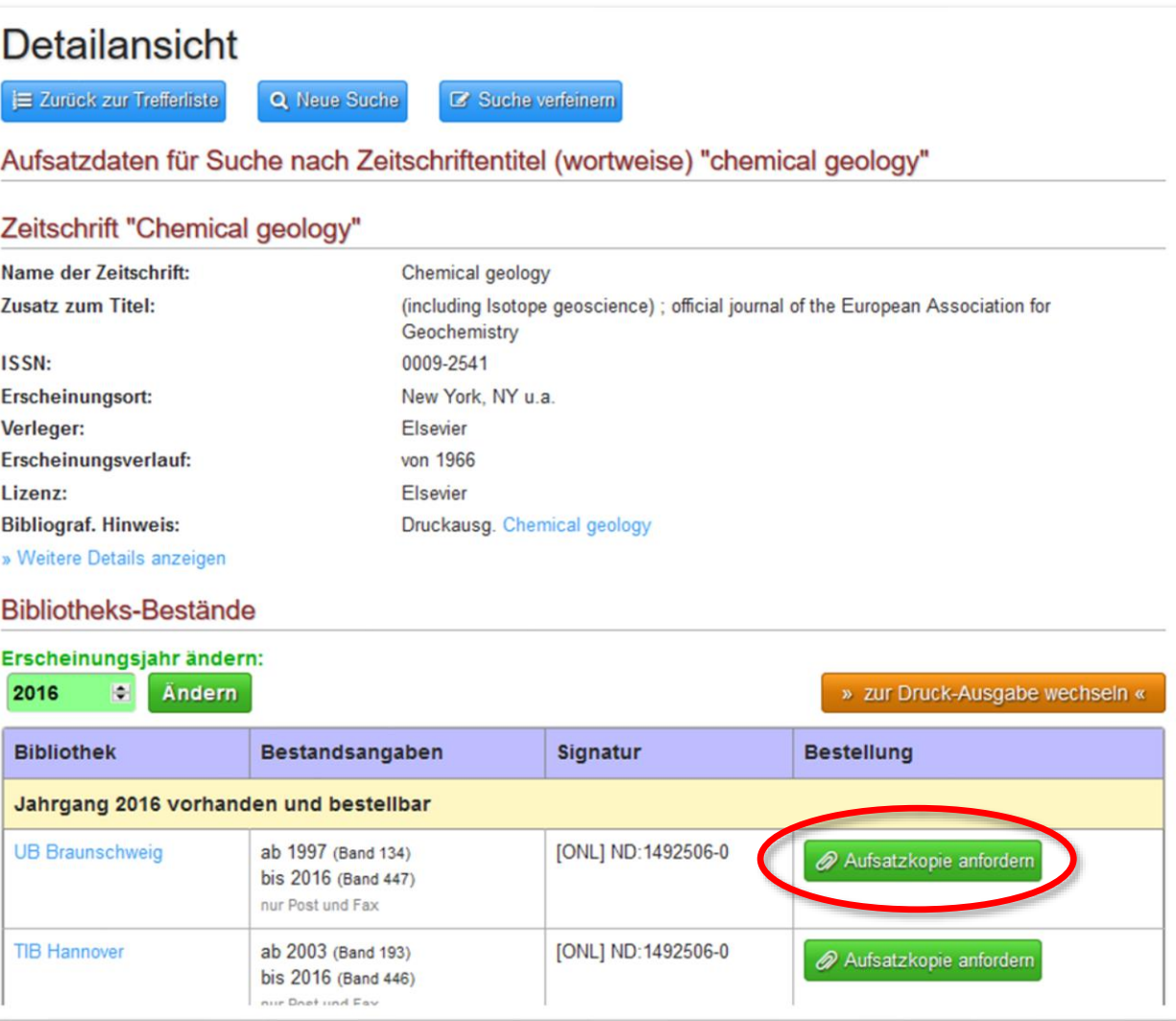

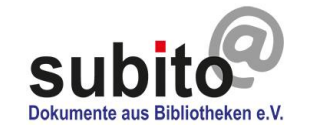

## <span id="page-9-0"></span>Aufsätze aus Zeitschriften

Tragen Sie alle Titelangaben des Aufsatzes in die Felder ein und wählen Sie den Lieferweg.

Der Eildienst ist beim Lieferdienst für Bibliotheken nicht verfügbar.

Bitte beachten: Unser Beispiel ist mit einem deutschen Studentenprofil erstellt. Die Preise und Lieferbedingungen können je nach Nutzergruppe abweichen.

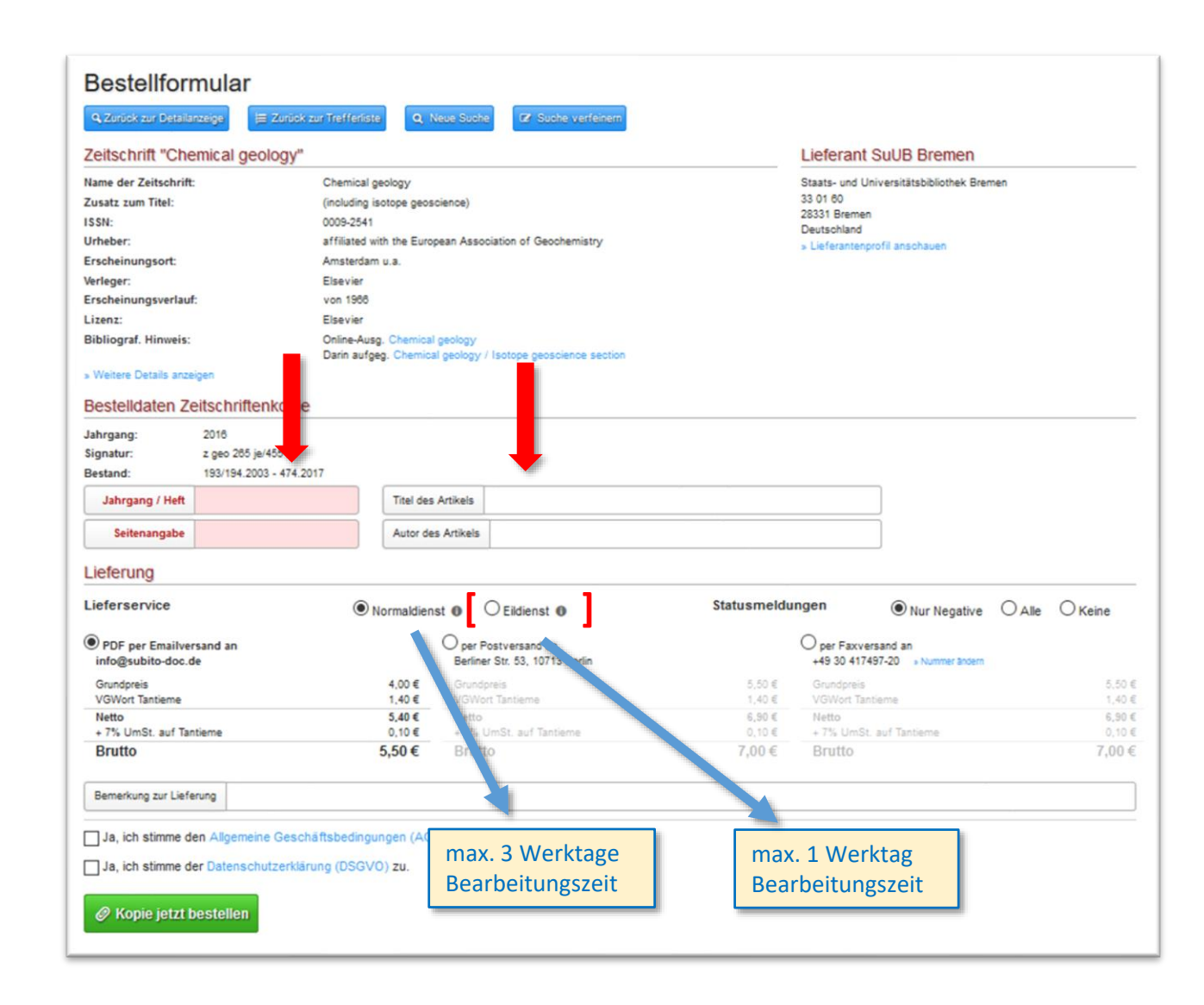

## <span id="page-10-0"></span>Aufsätze aus Zeitschriften

Wenn Sie vor einer Bestellung eine thematische Recherche durchführen müssen oder nicht die vollständigen Titelangaben eines **Aufsatzes oder einer Zeitschrift** besitzen, empfehlen sich:

#### **Suchmaschinen wie google, Bing…:**

- … um vollständige **Aufsatz- und Zeitschriftentiteldaten** zu finden, auch wenn Sie z.B. nur Teile eines Titels, Abkürzungen oder Kurztitel kennen.
- …um die **ISSN-Nummer von E-Journals oder Printzeitschriften** zu finden, indem Suchbegriffe wie "online ISSN" oder "print ISSN" ergänzt werden.

Die recherchierten Titelangaben oder Nummern können dann in die [subito-Suchmaske](https://www.subito-doc.de/search/journals) eingegeben werden.

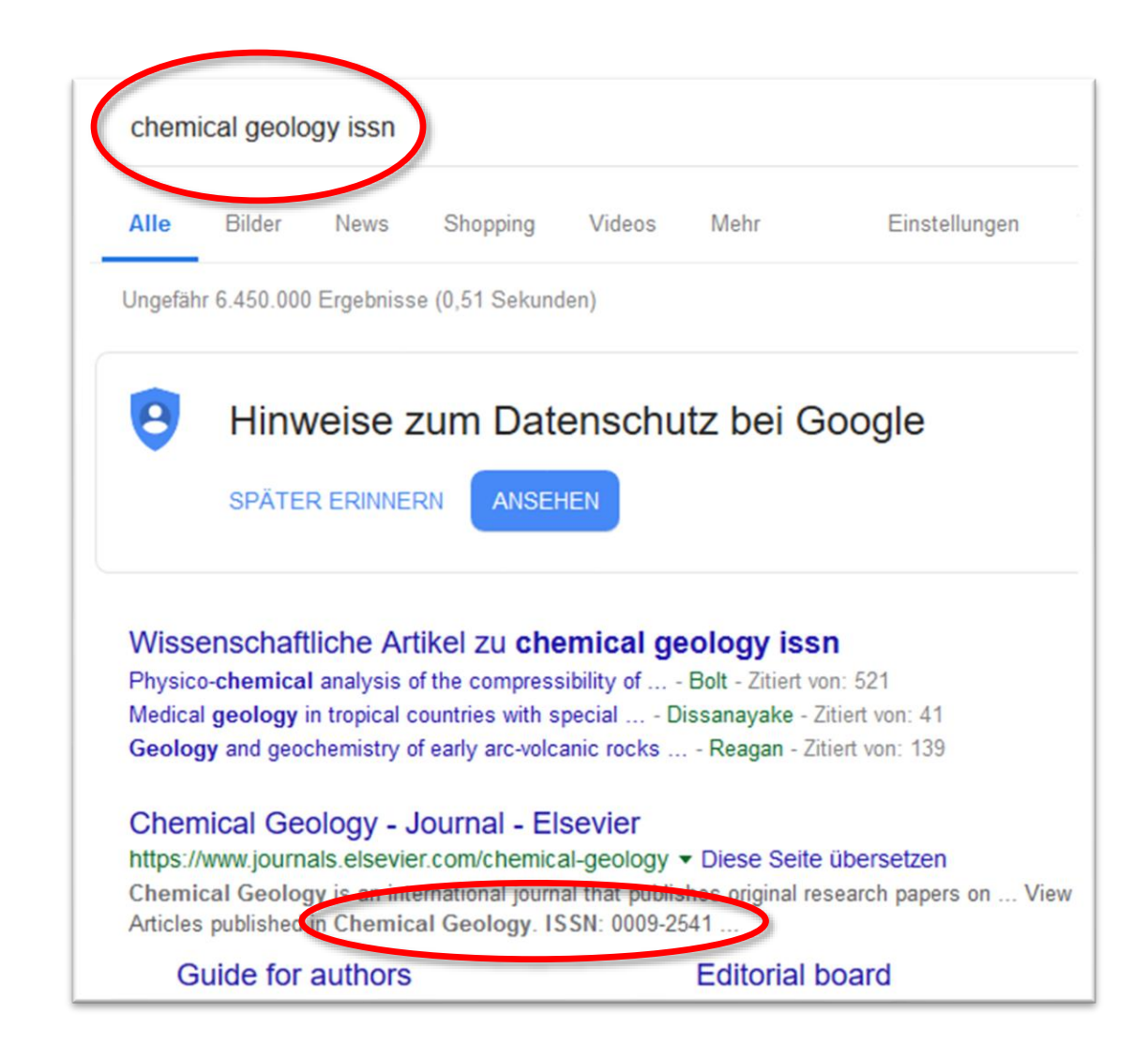

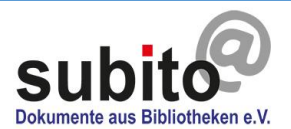

## Aufsätze aus Zeitschriften

Für thematische oder bibliografische Recherchen bieten sich auch bibliothekarische Datenbanken an:

#### **WorldCat:** <https://www.worldcat.org/>

• … um die vollständigen Titelangaben von **Aufsätzen und Zeitschriften** zu finden.

Aufsatztitelangaben können auch über die Kataloge deutscher Bibliotheken gefunden werden. Hier werden Sie mitunter **direkt zu subito durchgeleitet**:

KVK: [https://kvk.bibliothek.kit.edu](https://kvk.bibliothek.kit.edu/)

Livivo: <https://www.livivo.de/> (medizinischer Bereich)

GBV: <https://gso.gbv.de/>

BVB: <http://www.gateway-bayern.de/>

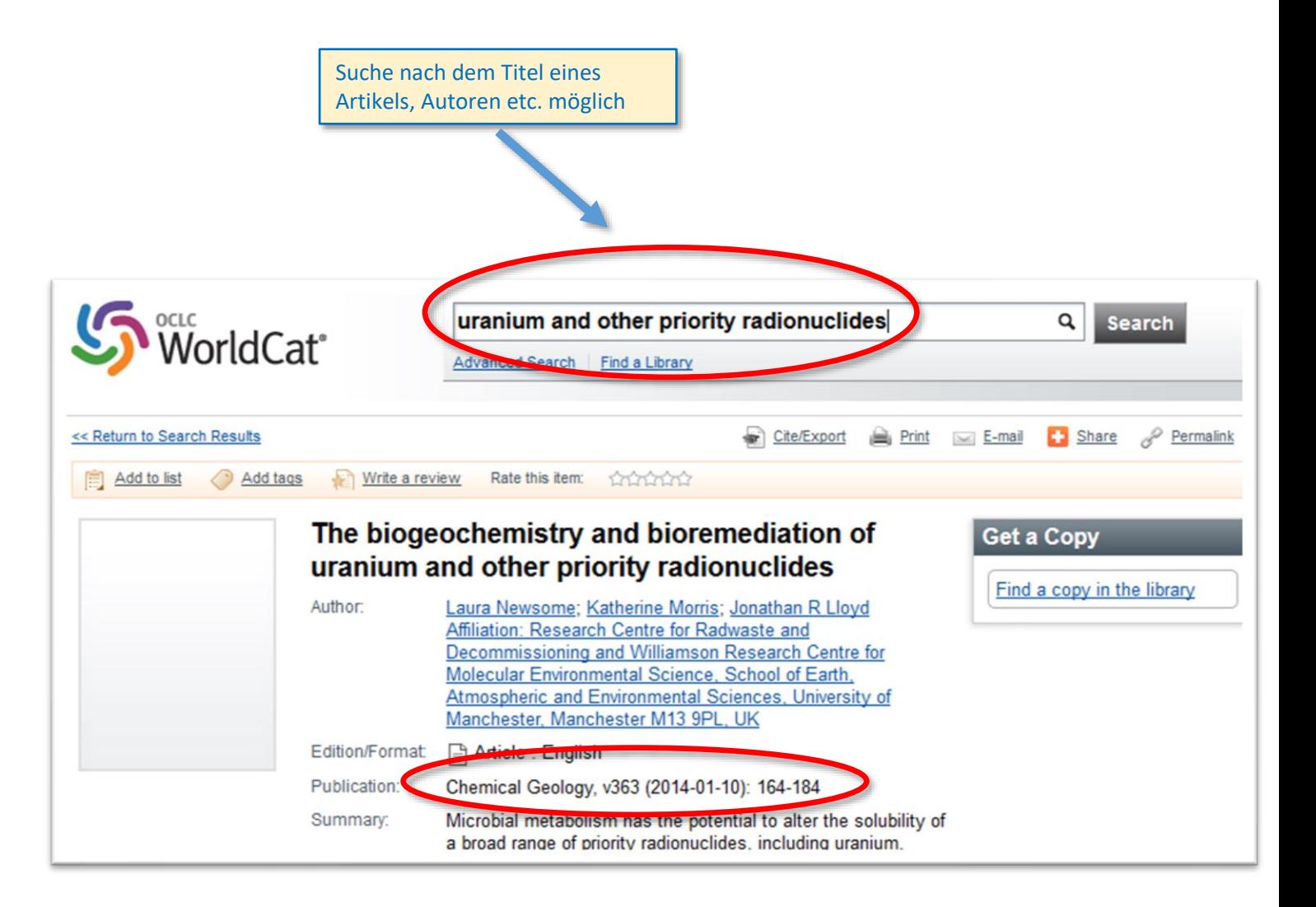

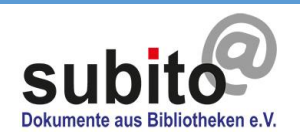

### Aufsätze aus Zeitschriften

Bestellen mit der **PubMed-ID**:

Aufsätze aus dem medizinischen Bereich können bei subito über die PubMed-ID bestellt werden.

Aufsatztitel inklusive der PubMed-ID können Sie auf der PubMed-Website recherchieren.

<https://www.ncbi.nlm.nih.gov/pubmed/>

Im Zuge der Recherche wird Ihnen die einem bestimmten Aufsatz zugewiesene PubMed-ID angezeigt.

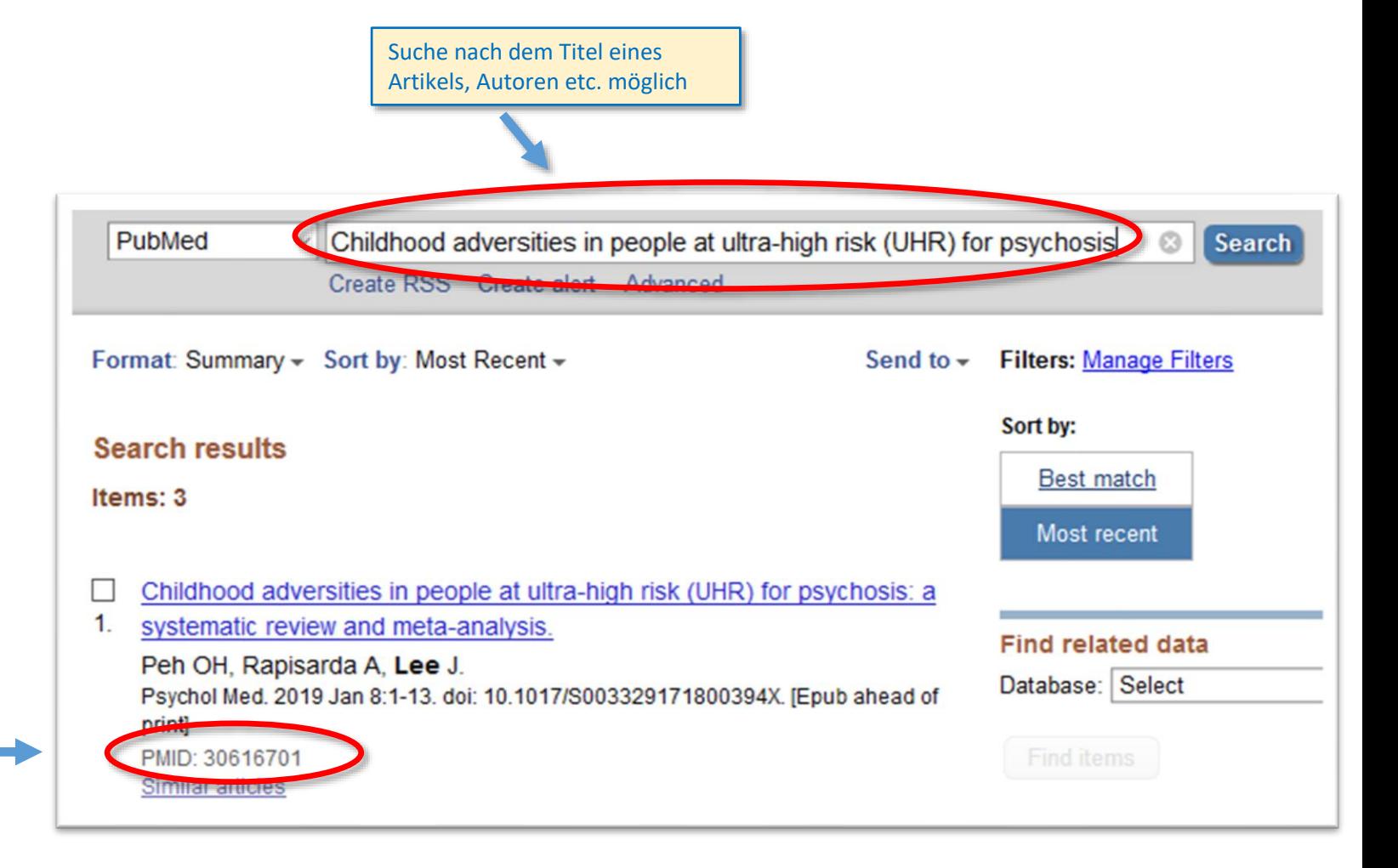

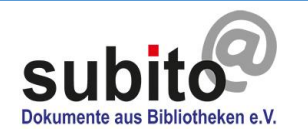

### Aufsätze aus Zeitschriften

Diese PubMed-ID muss in das subito-Suchfeld eingeben werden. Die Aufsatzdaten werden dann automatisch herausgesucht.

Q Neue St

**Titel des Artikels:** 

**Autor des Artikels:** Jahr:

**Abstrakt:** 

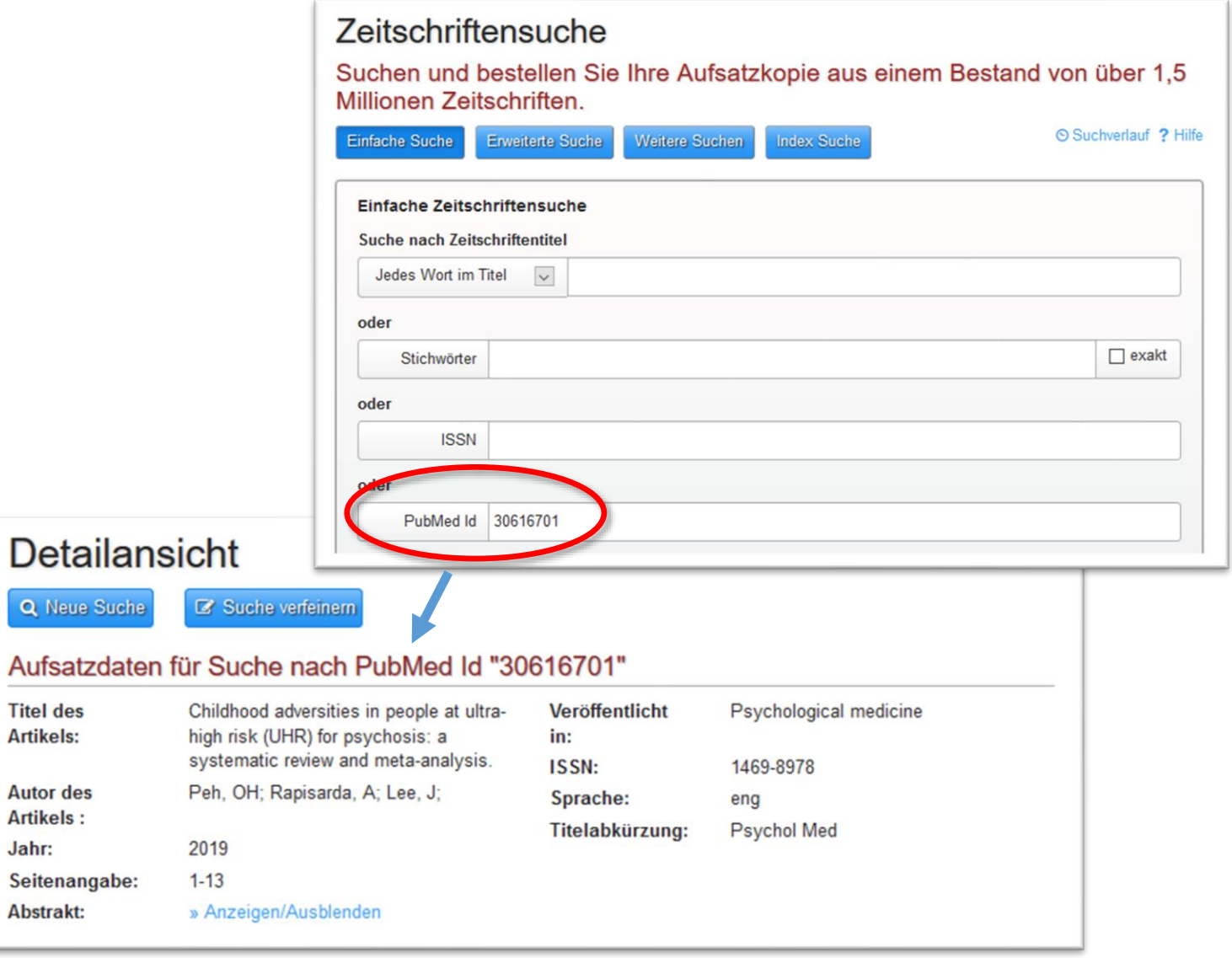

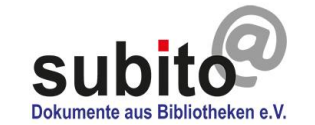

## Aufsätze aus Zeitschriften

Bestellen mit der **DOI-Nummer:**

Aufsätze können bei subito auch über die DOI-Nummer bestellt werden. Fast alle wissenschaftlichen Artikel seit dem Jahr 2000 besitzen eine DOI-Nummer.

Die DOI-Nummer eines Aufsatzes kann leicht über gängige Suchmaschinen wie Google oder Bing ermittelt werden.

**Vorteil der DOI-Nummer**: Aufsätze aus allen Fachbereichen können mit der DOI-Nummer gesucht werden.

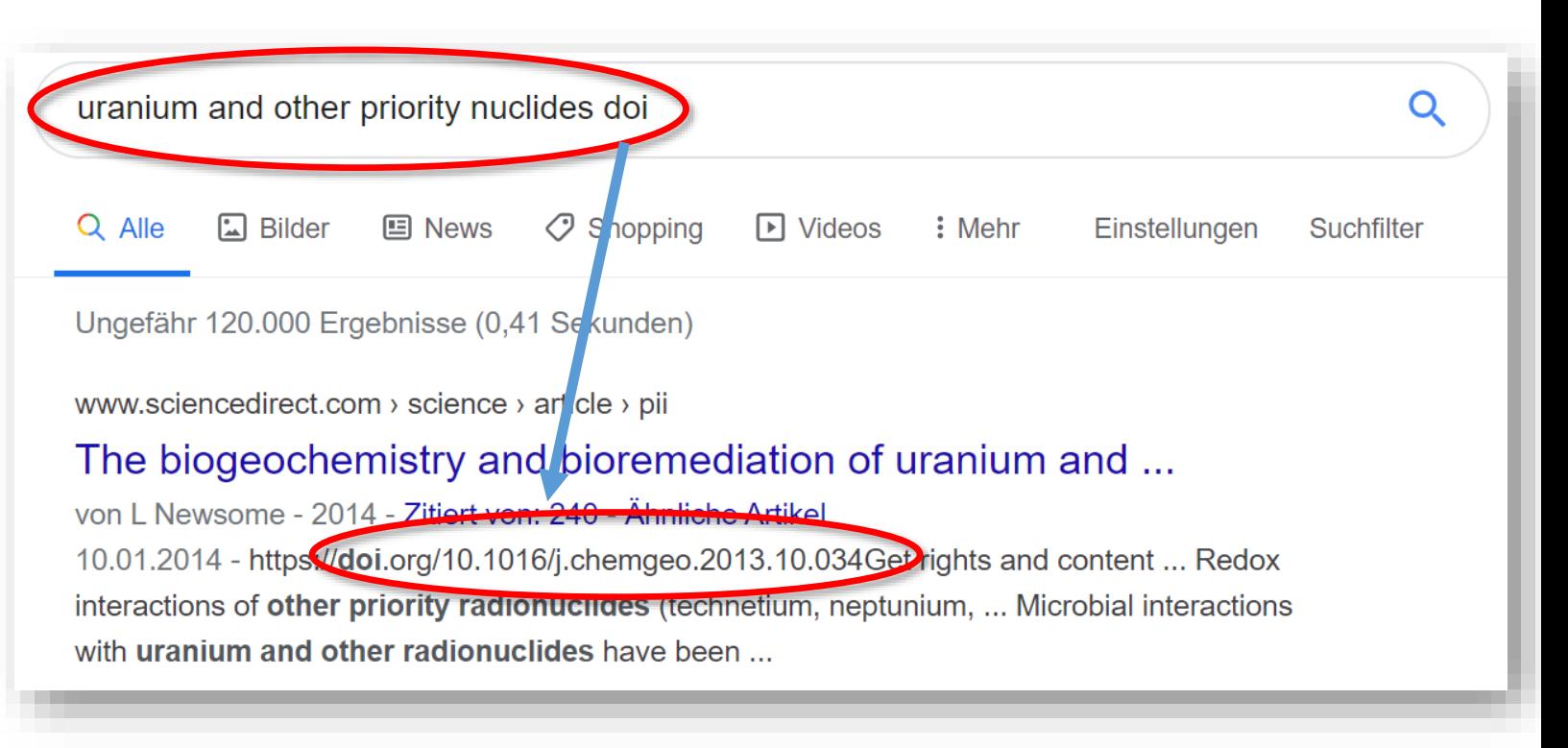

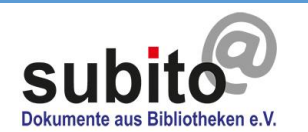

#### Aufsätze aus Zeitsch

Bestellen mit der **DOI-Numn** 

**Titel des Artikels:** 

**Autor des Artikels:** 

Seitenangabe:

Die DOI-Nummer muss in das eingeben werden. Die Aufsat automatisch herausgesucht.

#### Zeitschriftensuche

Suchen und bestellen Sie Ihre Aufsatzkopie aus einem Bestand von über 1,5 Millionen Zeitschriften.

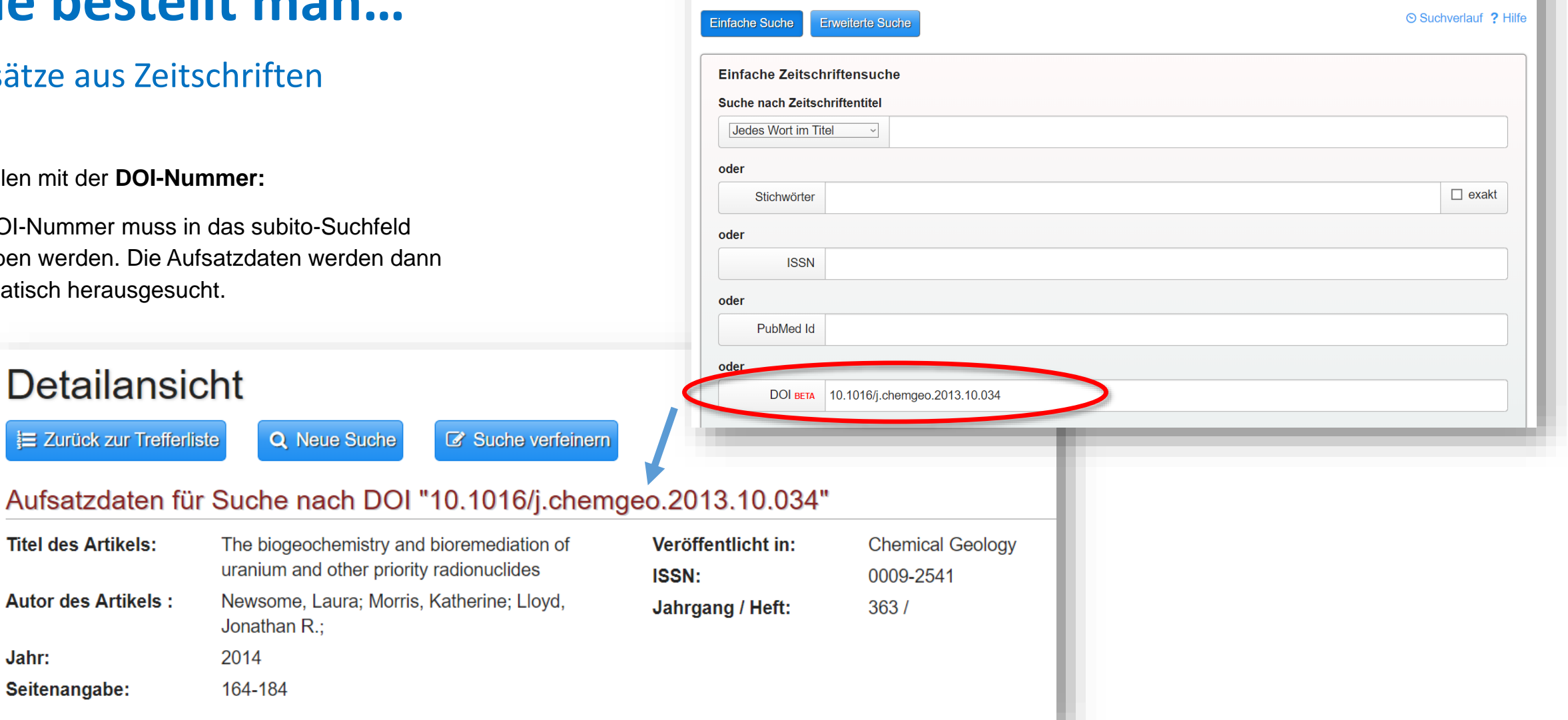

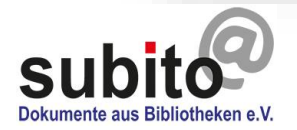

Jahr:

I

### <span id="page-16-0"></span>Bücher oder Teilkopien

Bitte loggen Sie sich ein [und gehen](https://www.subito-doc.de/search/books?lang=de) zu Suchen & Bestellen > Bücher

Ihr Profil muss entsperrt sein.

Suchen Sie nach Stichwort, Titel, Autor, ISBN-Nummer etc. Fehlen Ihnen bibliographische Daten [des Buches, können Sie dieselben Hilfsmittel wie für](#page-10-0) Zeitschriften benutzen.

**Tipp: Weniger ist mehr!** Suchen Sie erst nur in einem Feld mit wenigen Informationen. Erscheinen keine Treffer, prüfen Sie die Schreibweise. Versuchen Sie Varianten mit und ohne Bindestrich. Erhalten Sie zu viele Treffer, geben Sie weitere Informationen ein, um den Suchradius einzuschränken.

#### **Büchersuche**

#### Suchen und finden Sie ein Buch zur Ausleihe oder bestellen Sie eine Teilkopie.

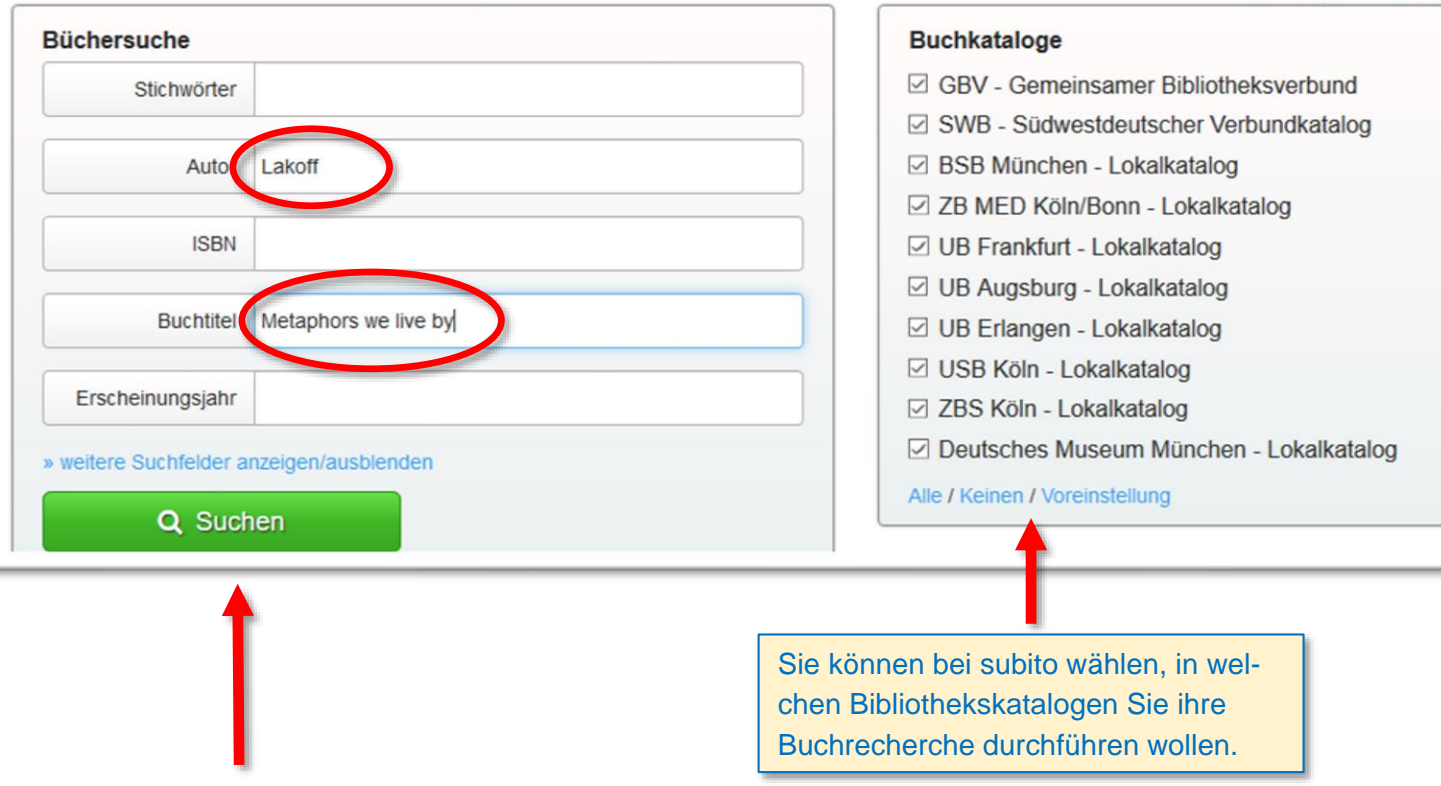

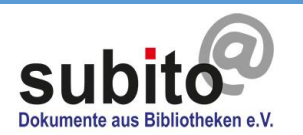

⊙ Suchverlauf ? Hilfe

Bücher oder Teilkopien

Wählen Sie einen Katalog aus, aus dem Sie bestellen möchten.

#### Suche nach Autor "Lakoff" und Titel "Metaphors we live by"

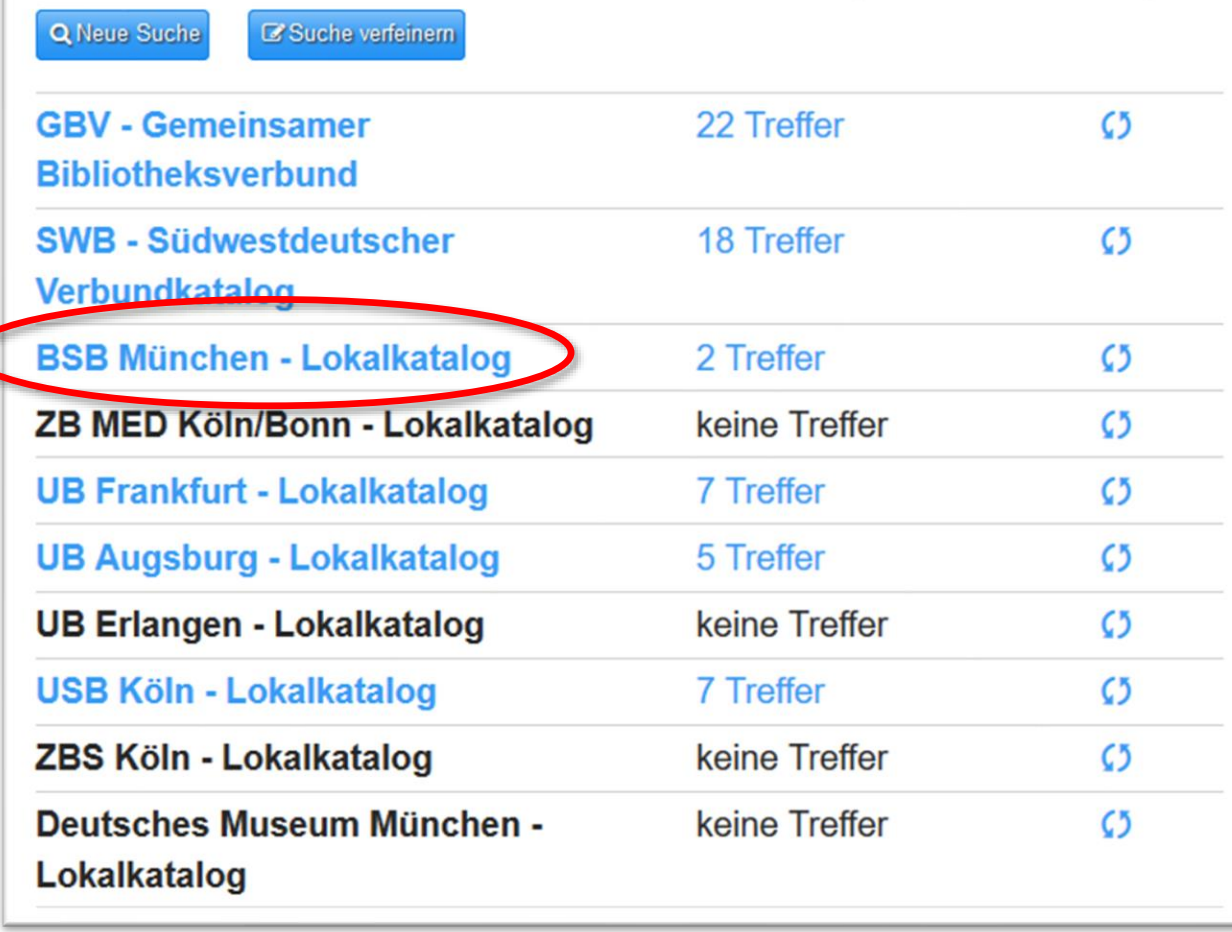

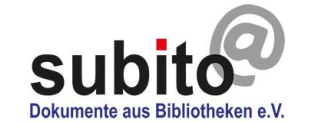

## Bücher oder Teilkopien

Wählen Sie das Buch aus, indem Sie auf den Titel klicken.

#### Suche nach Autor "Lakoff" und Titel "Metaphors we live by"

GBV - Gemeinsamer Bibliotheksverbund SWB - Südwestdeutscher Verbundkatalog BSB München - Lokalkatalog ZB MED Köln/Bonn - Lokalkatalog UB Frankfurt - Lokalkatalog UB Augsburg - Lokalkatalog UB Erlangen - Lokalkatalog USB Köln - Lokalkatalog ZBS Köln -Lokalkatalog Deutsches Museum München - Lokalkatalog

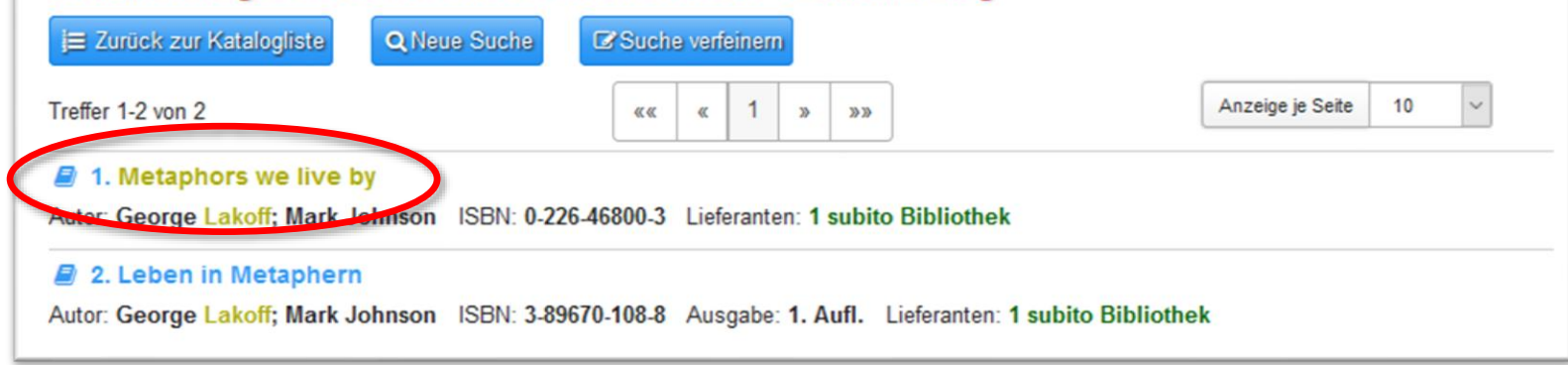

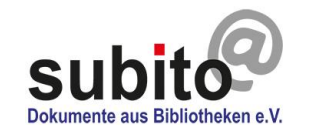

## Bücher oder Teilkopien

Wählen Sie > Ausleihe anfordern oder, wenn Sie einen Buchauszug bestellen wollen > Teilkopie anfordern.

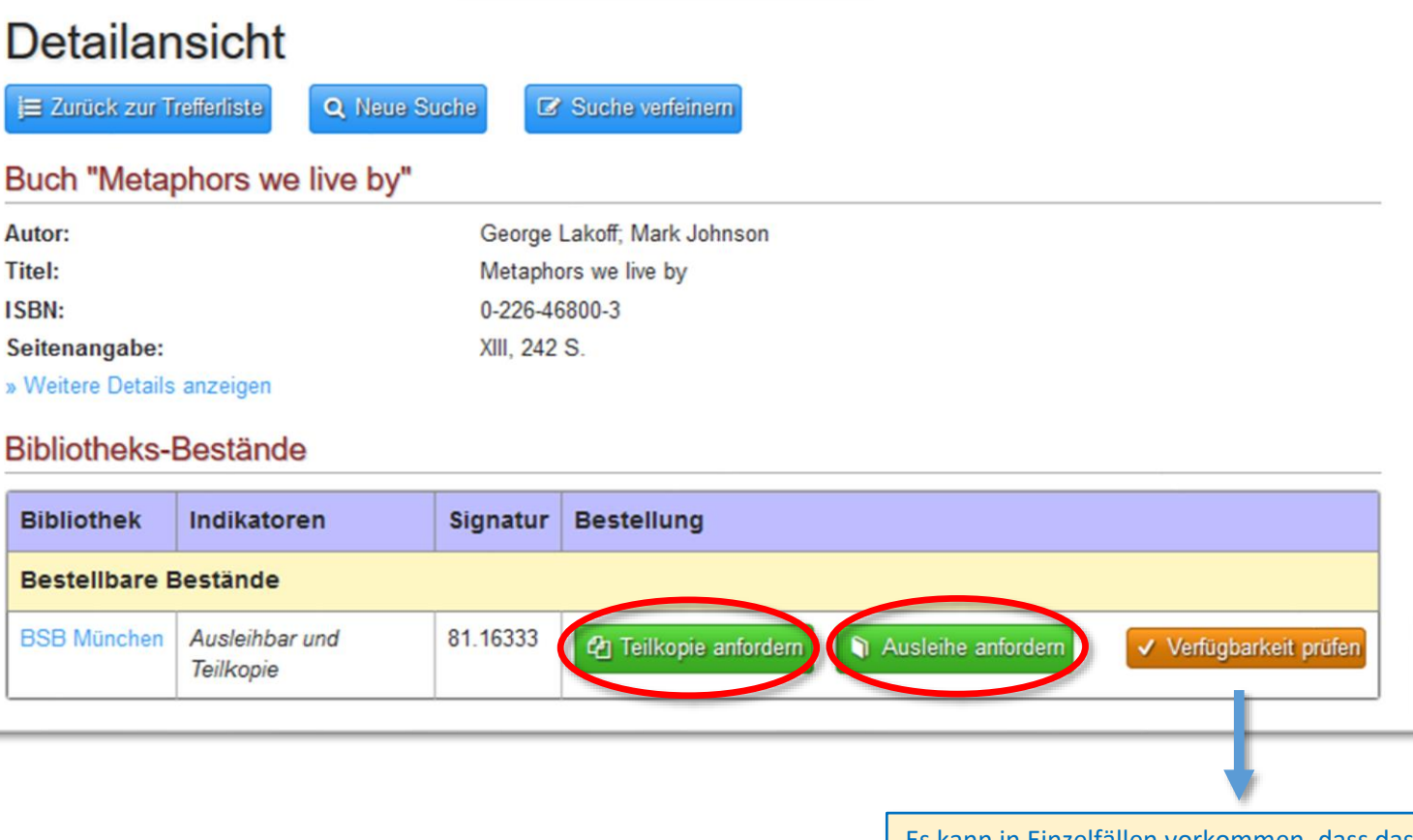

**Bitte beachten**: Es können maximal 10 % eines Buches oder ein Aufsatz als Teilkopie bestellt werden. Teilkopien sind für internationale Einzelnutzer nicht aus allen Werken bestellbar.

Es kann in Einzelfällen vorkommen, dass das Buch trotz positiver Anzeige nicht verfügbar ist. Wenn Sie sicher gehen wollen, ob das Buch gerade verfügbar ist, kontaktieren Sie vor der Bestellung bitte die Bibliothek.

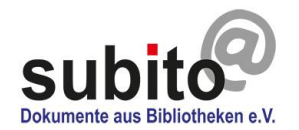

## Bücher oder Teilkopien

Wählen Sie > Ausleihe jetzt bestellen.

Im Falle der Ausleihe **liefert die Bibliothek** das Buch direkt an Ihre Benutzer- bzw. Lieferadresse.

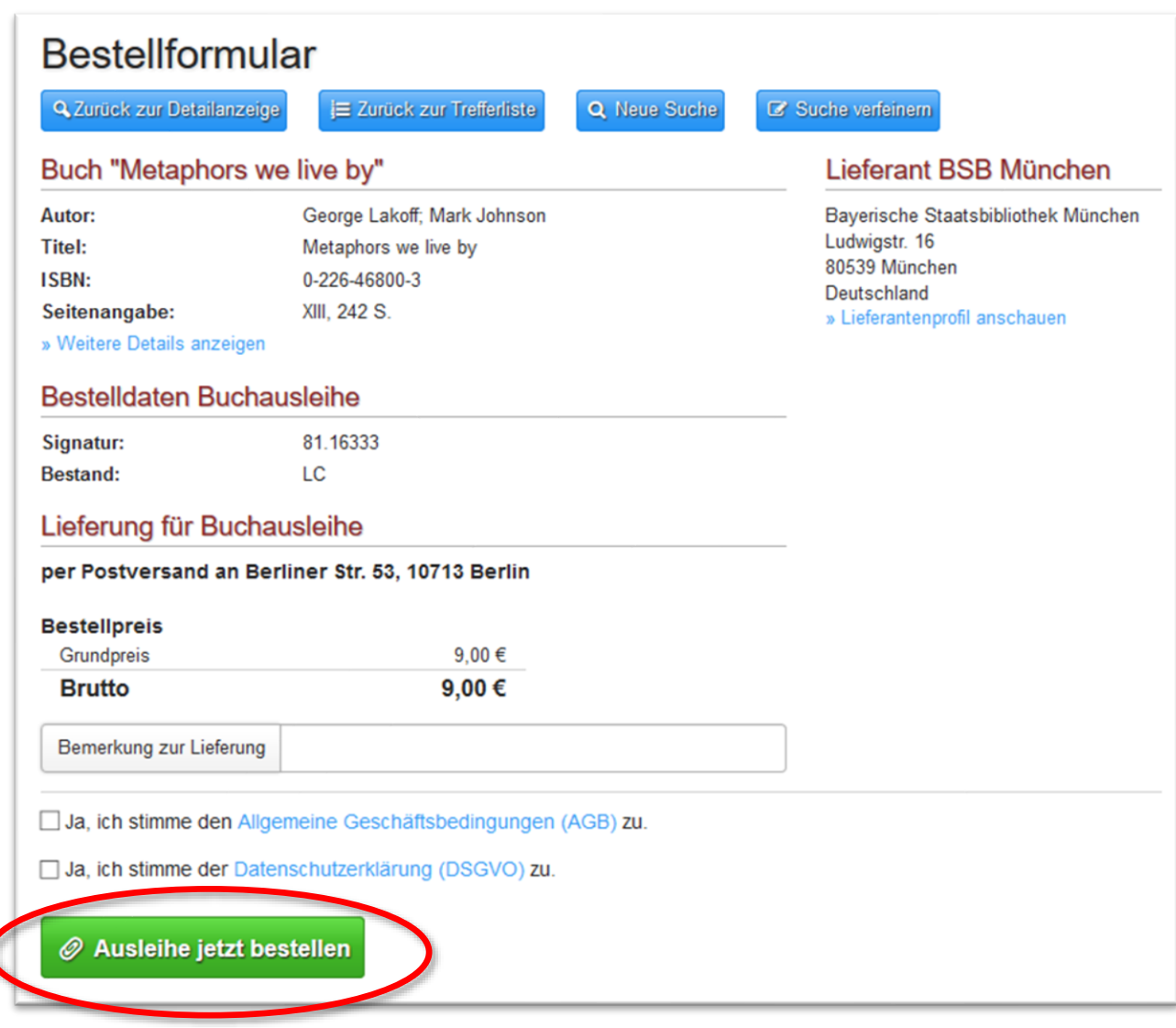

Bitte beachten: Unser Beispiel ist mit einem deutschen Studentenprofil erstellt.

Die Preise und Lieferbedingungen können je nach Nutzergruppe abweichen.

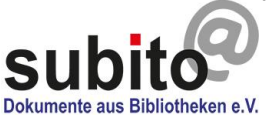

## Bücher oder Teilkopien

Wenn die Leihfrist beendet ist, schicken Sie bitte das Buch wieder direkt an die Lieferbibliothek zurück. Die Adresse und der Rückgabetermin sind auf dem Lieferschein vermerkt. Die Kontaktdaten der Bibliothek werden auch in Ihrer Bestellverfolgung angezeigt, wenn Sie auf den Namen der Bibliothek klicken.

Zusätzlich finden Sie die Kontaktdaten der Lieferbibliotheken hier:

Information > [Lieferanten](https://www.subito-doc.de/suppinfo)

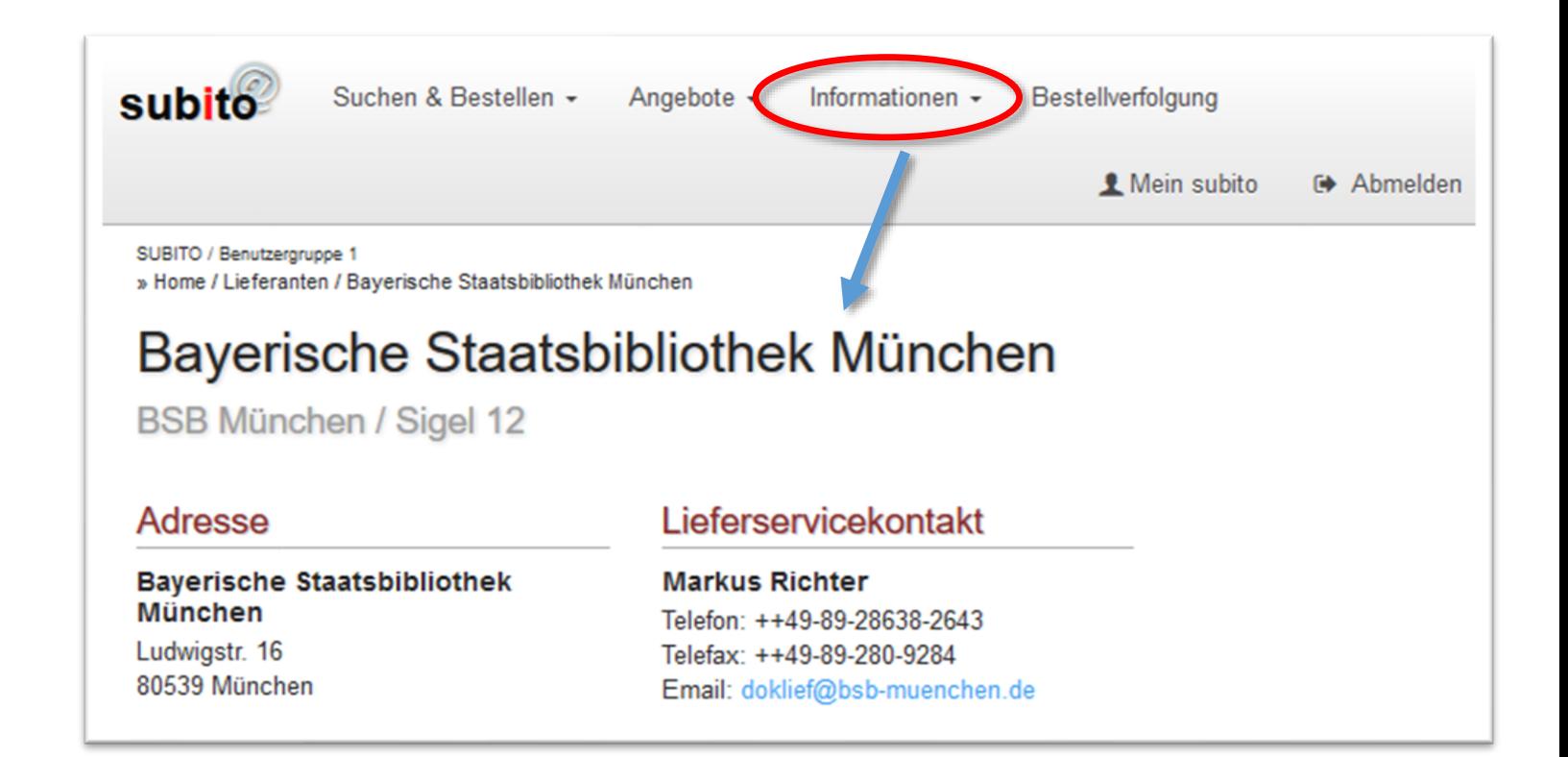

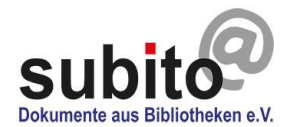

## **Wie Sie uns kontaktieren können…**

#### Wenn Sie Fragen haben, erreichen Sie uns unter:

#### **Montag bis Freitag 9 – 17 Uhr**

Email: [info@subito-doc.de](mailto:info@subito-doc.de) Hotline: 0049 (0)30 417 497 10 Fax: : 0049 (0)30 417 497 20

subito. Dokumente aus Bibliotheken e.V. Berliner Str. 3 D-10713 Berlin

[www.subito-doc.de](http://www.subito-doc.de/)

**Leitung** Dr. des. Mark Homann Tel: 030 417 497 11 Email: [homann@subito-doc.de](mailto:homann@subito-doc.de)

#### **Kundenservice**

Stefanie Pohl Tel: 030 417 497 21 Email: [pohl@subito-doc.de](mailto:pohl@subito-doc.de) Claudia Langer Email: [langer@subito-doc.de](mailto:langer@subito-doc.de) Denis Grünemeier Email: [gruenemeier@subito-doc.de](mailto:gruenemeier@subito-doc.de) Tel: 030 417 497 18

#### **IT**

Jörg Schwiemann Tel: 030 417 497 14 Email: [schwiemann@subito-doc.de](mailto:schwiemann@subito-doc.de) Hans Mahr Tel: 030 417 497 12 Email: [mahr@subito-doc.de](mailto:mahr@subito-doc.de)

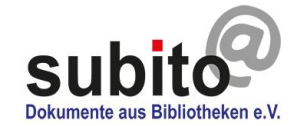